### **Progetto tessera sanitaria**

**Istruzione per l'inserimento manuale dei dati spesa del 730 (da 1 a 14)** 

**1) Cliccare questo indirizzo <http://sistemats.it/>**

#### **2)** Portale Progetto Tessera Sanitaria (cliccare)

#### **3) Primo accesso**

In particolare è possibile accedere al sistema Ts tramite l'area riservata cliccando sul link "Accesso con credenziali" e inserendo il codice identificativo personale (coincidente con il codice fiscale) e una password. Al primo accesso la password risulterà scaduta e dovrà essere cambiata.

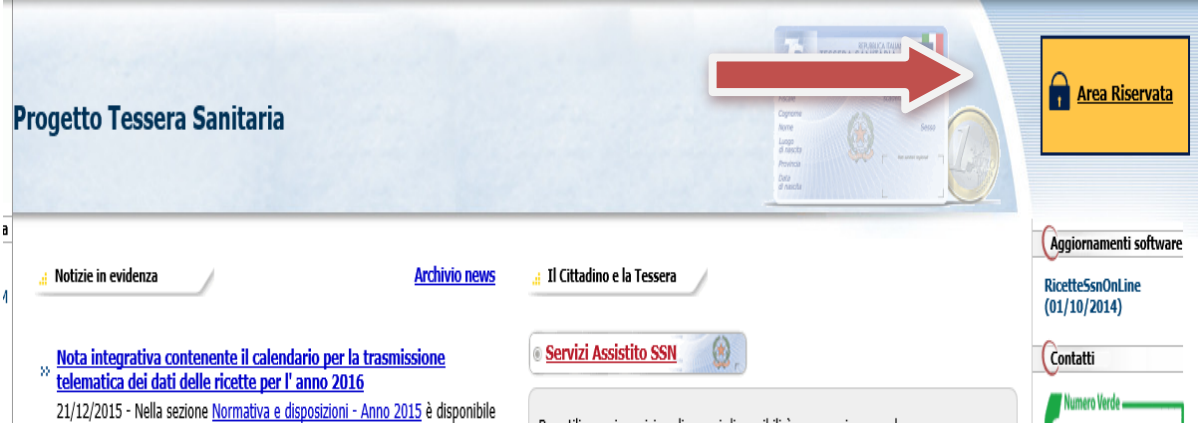

4)

In particolare è possibile accedere al sistema Ts tramite l'area riservata cliccando sul link "Accesso con credenziali" e inserendo il codice identificativo personale (coincidente con il codice fiscale) e una password. Al primo accesso la password risulterà scaduta e dovrà essere cambiata.

#### Servizi Sistema TS

Area di accesso riservata alle funzionalità esposte dal Sistema TS per gli utenti già registrati e per gli in

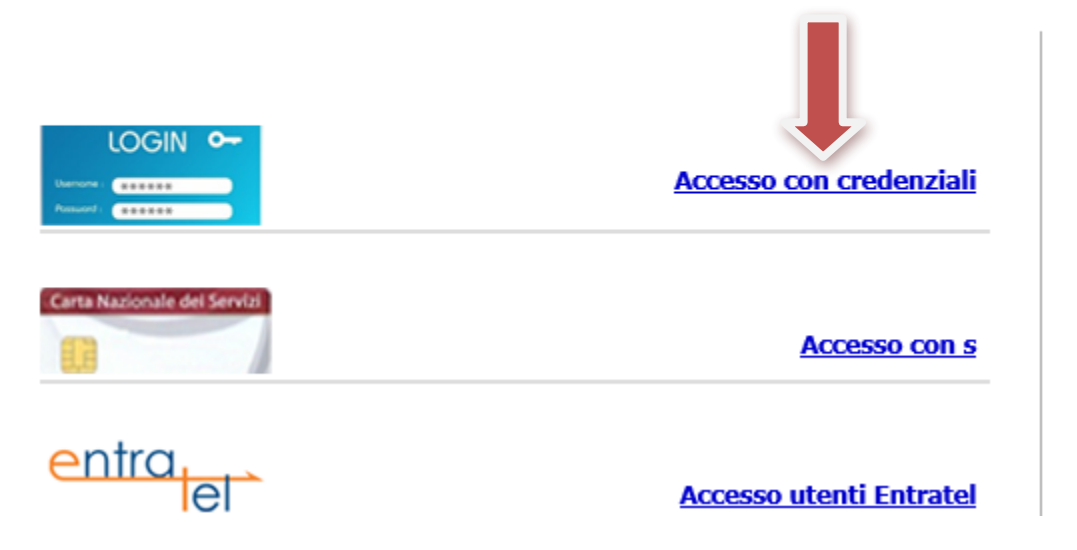

**5)Inserire la password iniziale (vecchia parola chiave) di accesso al sito web e la nuova password inventata da te (nuova parola chiave)** 

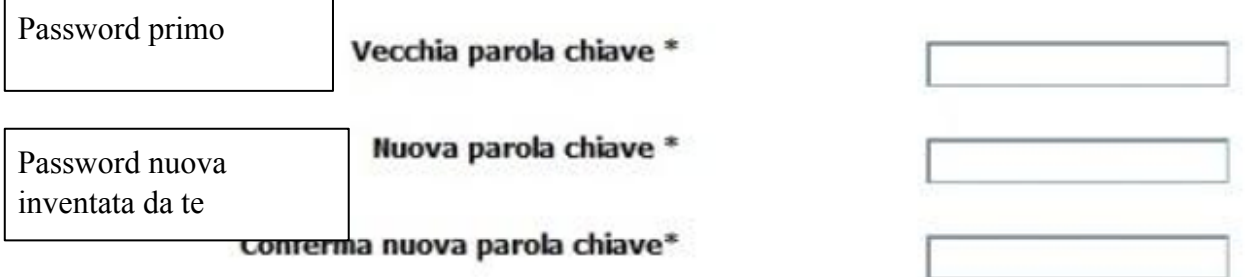

Inserisci nel campo "Codice di sicurezza" i caratteri che vedi o che senti:

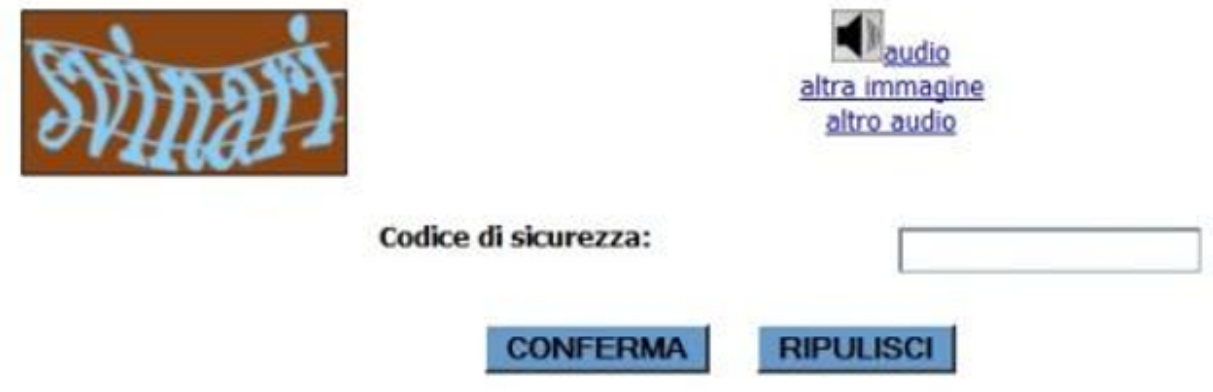

### **6) Chiudere il portale e riaprire**

**<http://sistemats.it/>**

# **7) accesso successivo area riservata (cliccare)**

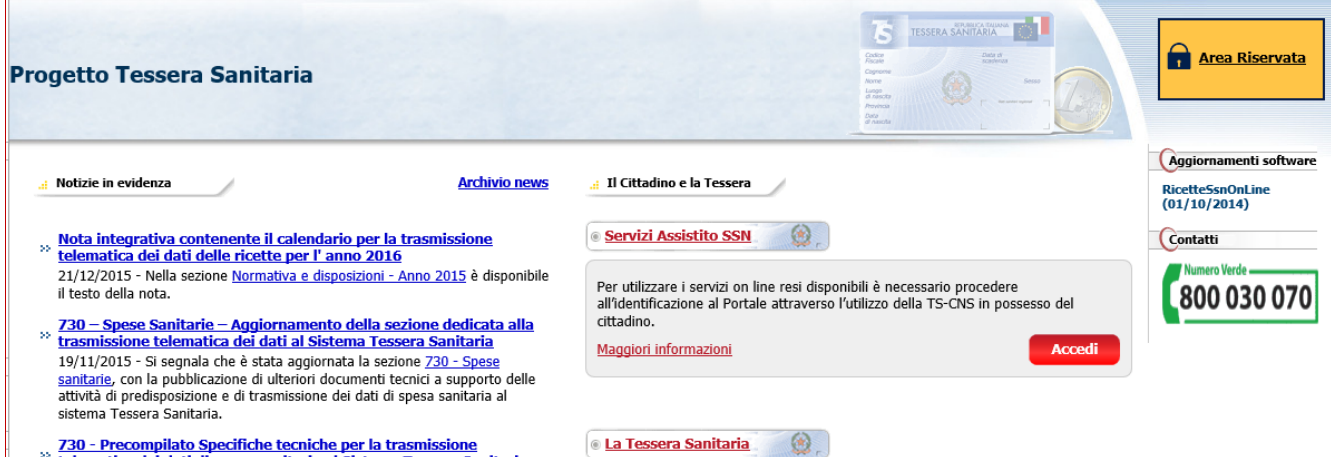

 $\frac{730 - Precompilato Specifici che tecniche per la transmissione}{1000}$ 

### 8)**accesso con credenziali (cliccare)**

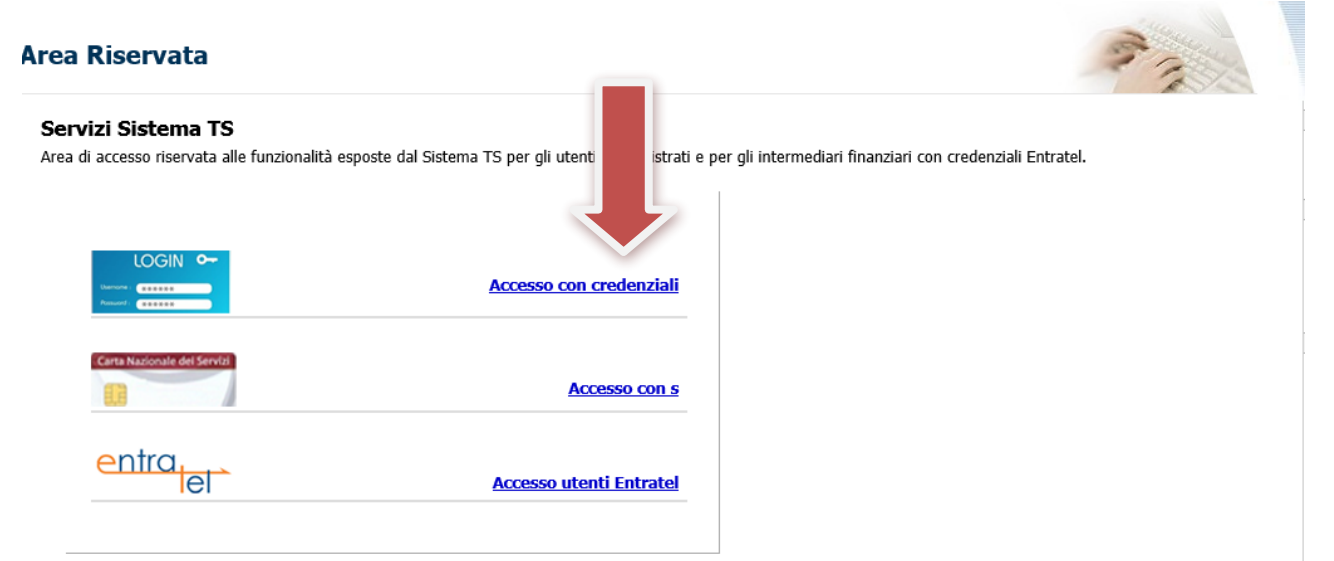

### 9) inserimento Codice identificativo e Parola chiave

Codice identificativo \*\*\*\*\*\*\*\*\*\*\*\*\*\*\*\*\*(codice fiscale)

\*\*\*\*\*\*\*\*\* (la dovete inventare al primo accesso al portale agenzia entrate Parola chiave per sostituila a quella che avete ricevuto dall'Ordine dei medici o dal MEF

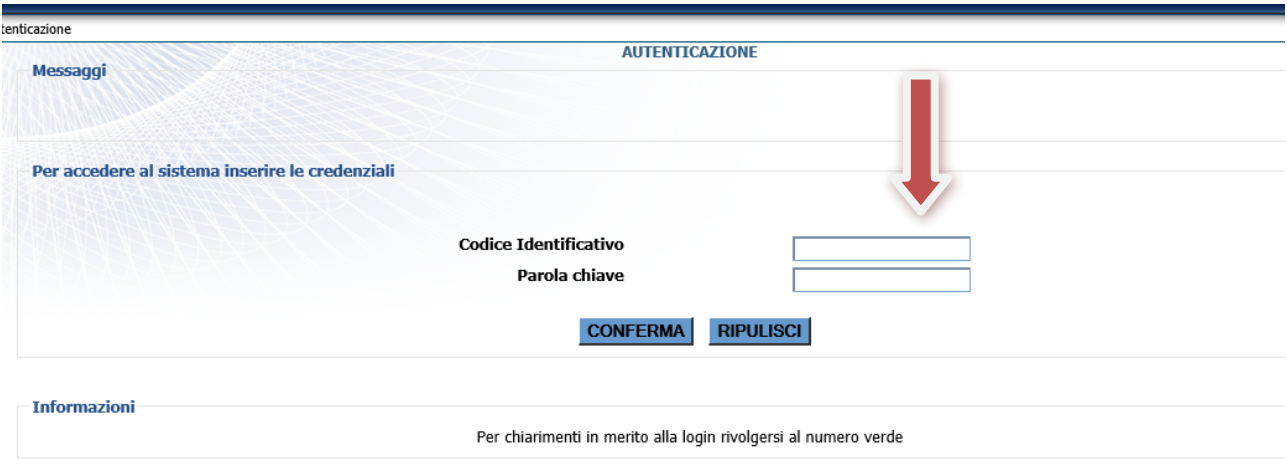

#### **10)Gestione dati spesa 730 (cliccare )**

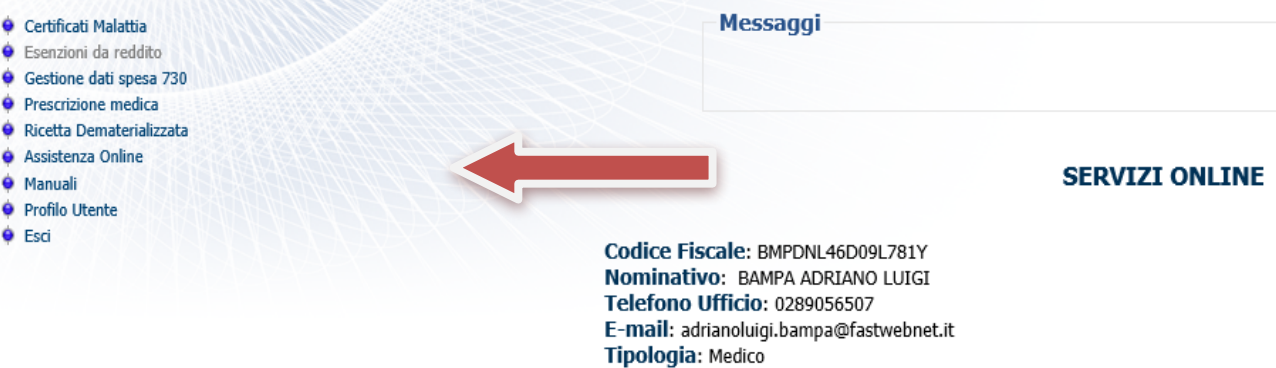

Ultimo accesso su SistemaTS: 09/01/2016 13:03 Ultimo cambio password su SistemaTS: 05/01/2016 15:53

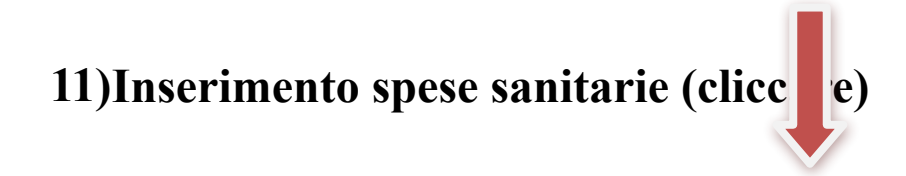

**A PARTIES AND REAL PROPERTY** Deleghe | Inserimento spese sanitarie | Gestione spese sanitarie | Ricevute spese sanitarie stione spese sanitarie 730 precompilato - Spese sanitarie

olo 3, comma 3 del D. Lgs. 175/2014 prevede che il Sistema Tessera Sanitaria, metta a disposizione dell'Agenzia delle entrate le informazioni concernenti le spese iltarie sostenute dai cittadini, ai fini della predisposizione della dichiarazione dei redditi precompilata. A tal fine, la stessa disposizione stabilisce che le suddette mazioni debbano essere trasmesse telematicamente al Sistema Tessera Sanitaria dalle strutture sanitarie accreditate e dagli iscritti all'albo dei medici chirurghi e degli odontoiatri.

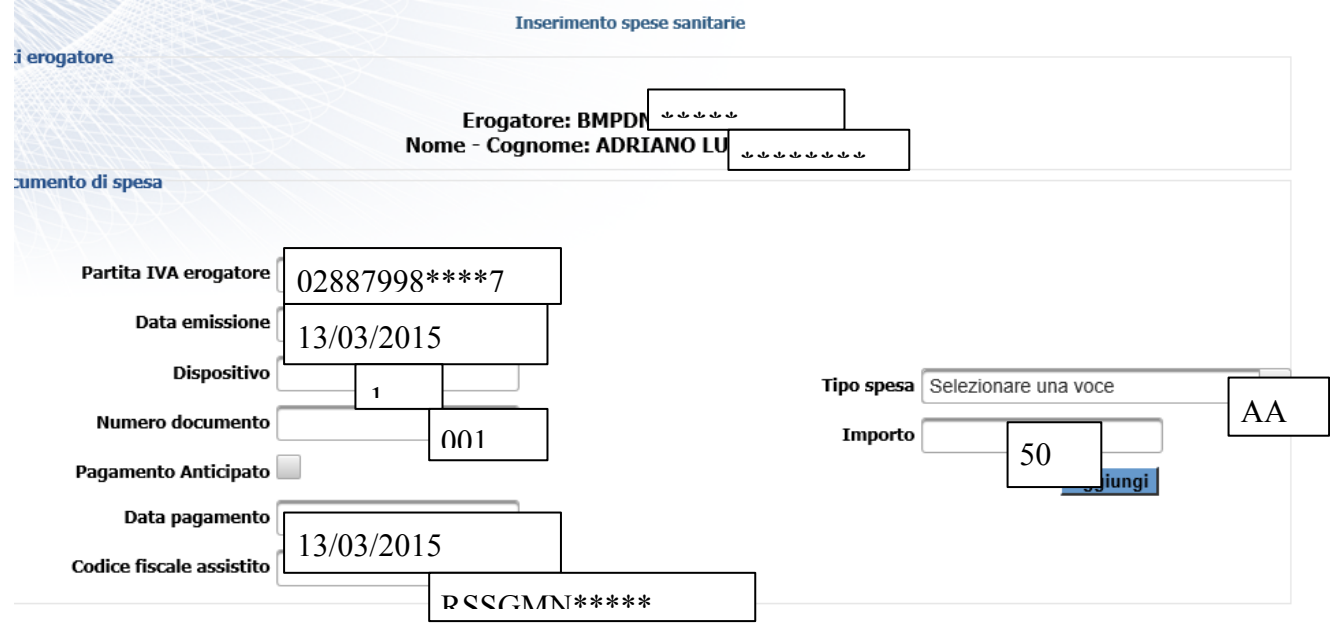

## 12) Inserimento dati fatture clienti

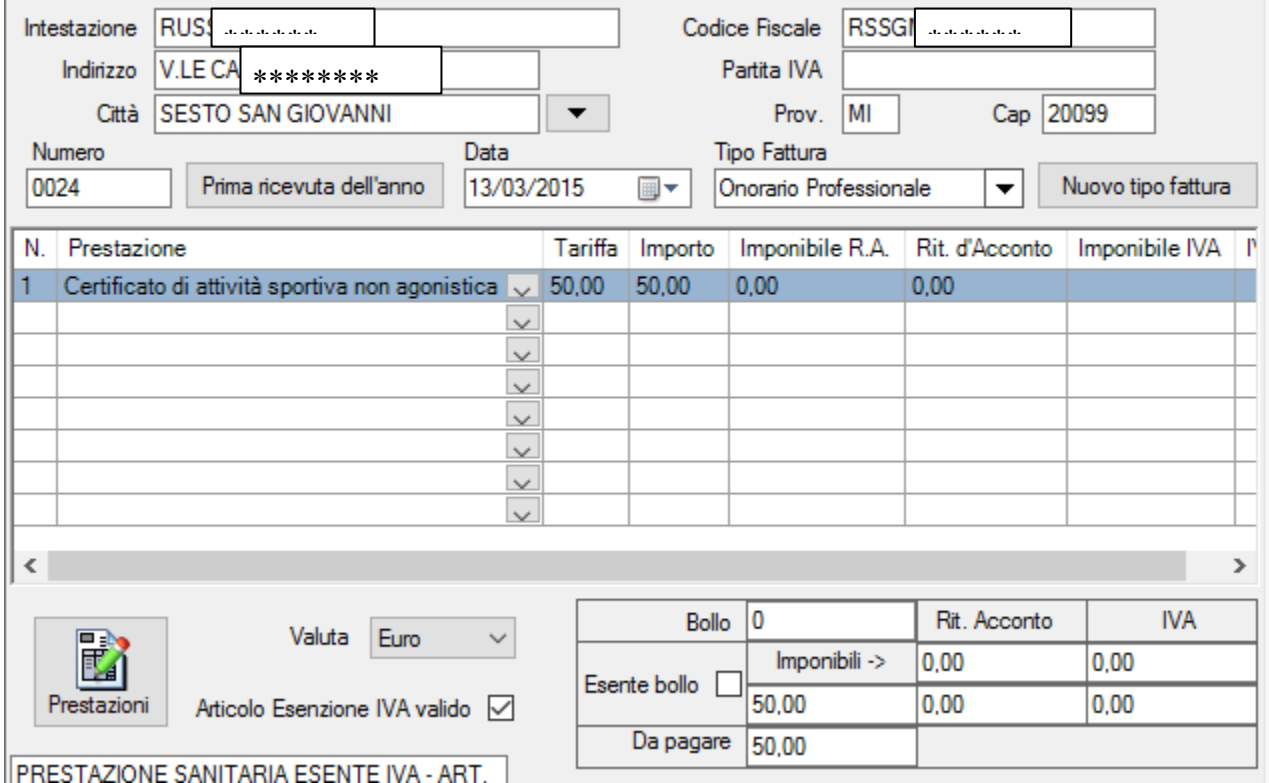

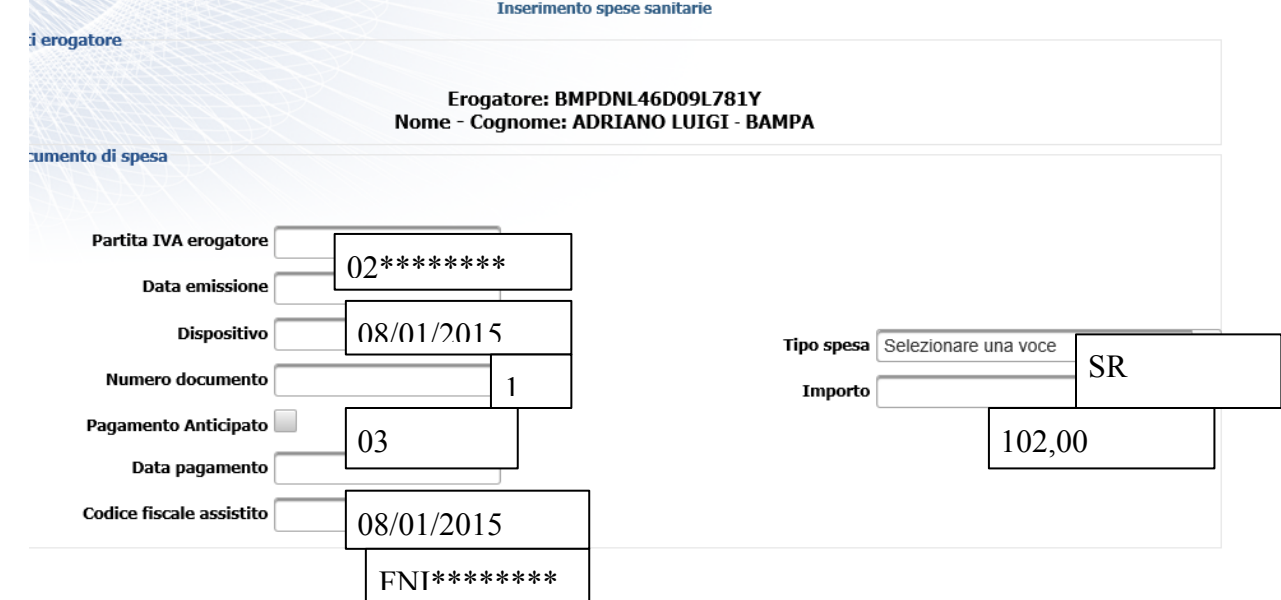

## **13) Secondo inserimento spese sanitarie (cliccare)**

## 14)**Secondo inserimento dati fatture clienti**

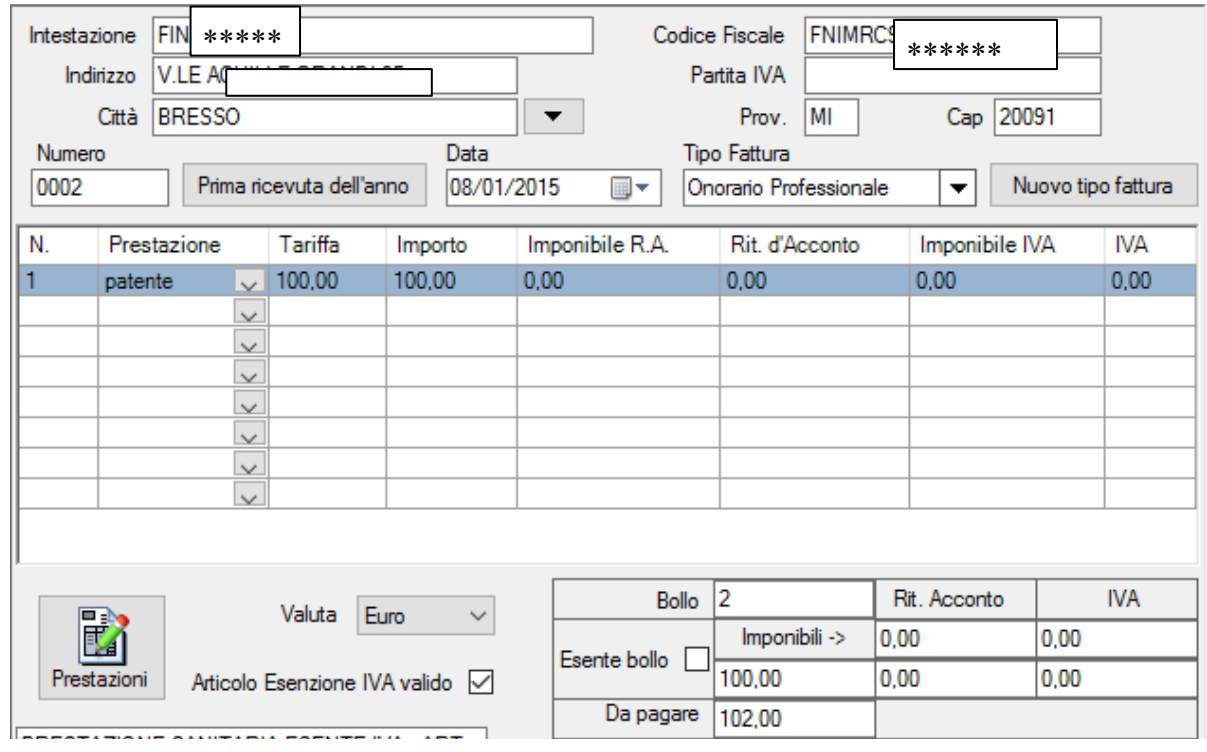

Buon lavoro